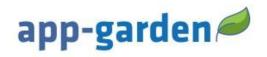

# Paying for a Course

App-Garden Virtual Training course(s) may be purchased. Please carefully review the following information about the district's requirements and course(s). Find the catalog link to purchase a course in the table below. Read and follow the instructions given in the table.

Disclaimer: This application works best in Chrome or Firefox! Any other web browser will not guarantee consistent results. The preferred device to use is laptop or desktop computer. You may experience issues on a mobile device.

#### Cumberland County Schools NC COVID 19, NC Effective Training for Substitutes and Residency Teachers and Orientation v.22 \$49.00

Cumberland County Schools NC COVID 19, NC Effective Training for Substitutes and Residency Teachers and Orientation v.22 is for substitutes new or first time applying to Cumberland County Schools who do not have a North Carolina teaching license.

## Cumberland County Schools COVID 19 Training and Substitute Orientation v.22 \$39.00

Cumberland County Schools NC COVID 19 and Substitute Orientation v.22 is for substitutes new or first time applying to Cumberland County Schools who hold a North Carolina teaching license or who have previously taken an approved Effective Teacher Training Course.

#### Please note the following important details:

- Each course contains quizzes, and you will have three opportunities to pass each quiz.
- For support/help using the App-Garden online course you may scroll to the bottom and click on "Need Help." A representative will contact you during normal business hours Monday-Friday 8am-5pm. If you need support on weekends or holidays, you will be contacted when normal business hours resume.

## Disclaimer: No refund will be issued after you purchase the course.

### **User Access to Pay for an App-Garden Course**

| Please click on the catalog title to the right to access and                                           | Cumberland County Catalog Courses Link                                                                                                   |
|----------------------------------------------------------------------------------------------------|----------------------------------------------------------------------------------------------------|
| purchase one of the courses provided by Cumberland County Schools.                                     | Please be sure to read the course description prior to your purchase.  **No refund will be issued after you have purchased the course.** |
| Step 1-Catalog                                                                                         | This is a <u>sample</u> of an order. Courses and Costs vary!                                                                             |
| Add course to cart by clicking on the blue price button next to the course you would like to purchase. | \$1.00                                                                                                    |
| Confirm that you have added the course you wish to purchase.                                           |                                                                                                    |
| To proceed to checkout, click on the shopping cart in the top right and Click Checkout.                | Checkout                                                                                                    |
| Step 2-Review Cart                                                                                     | 1: CART                                                                                                    |
| Confirm that you have selected the course you wish to purchase.                                        |                                                                                                    |
| Click Proceed to Checkout.                                                                             | Proceed to Checkout                                                                                                    |

## **Step 3**-Account Information 2: ACCOUNT INFORMATION Don't have an account? Choose to create a new account to continue your purchase if you Sign Up are new to the App-Garden Virtual Training. Provide your first and last name, Account Information phone number including area code, and enter your email address as your username. Must contain 1 or more characters Enter your email address (the email you used as your Must contain 1 or more characters username) and create a password to use to gain access to your training site. Phone Number \* Proceed to Checkout Click Proceed. Enter your billing/shipping Address address. Country \* State/Province \* Postal/Zip Code \* ✓ Billing address is the same as shipping Click Proceed. Proceed to Checkout

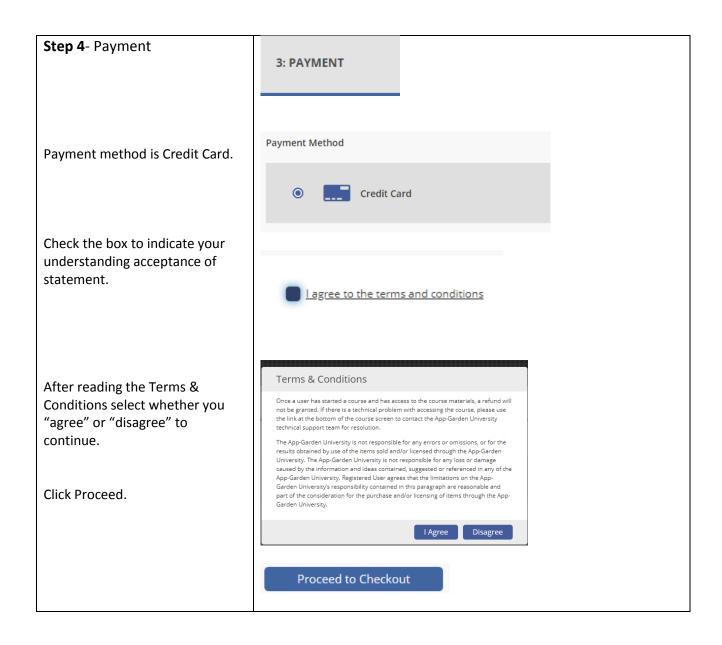

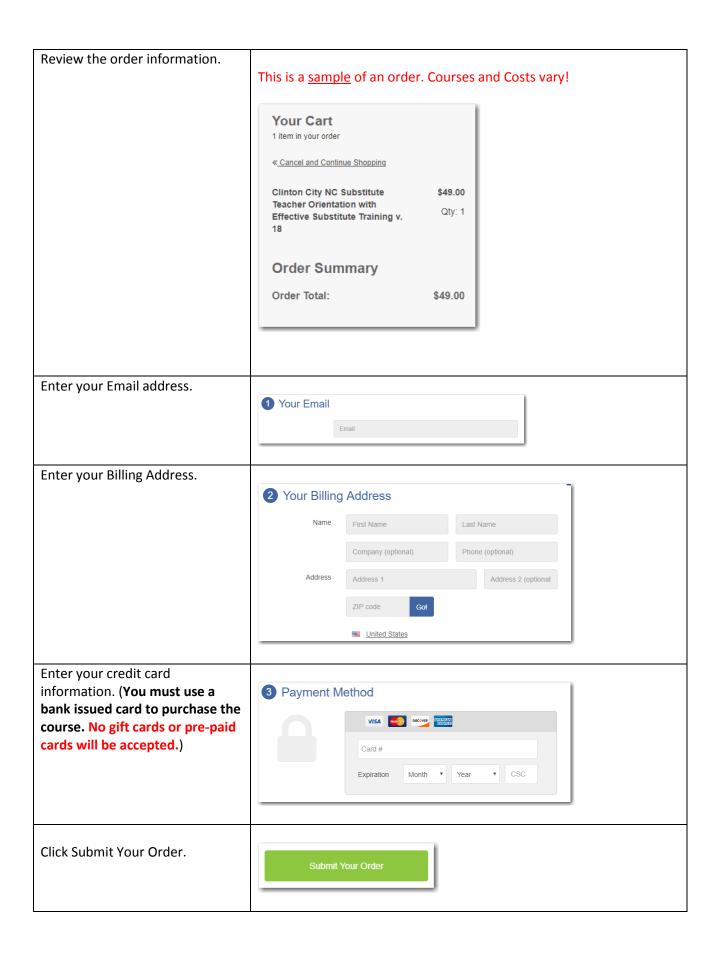

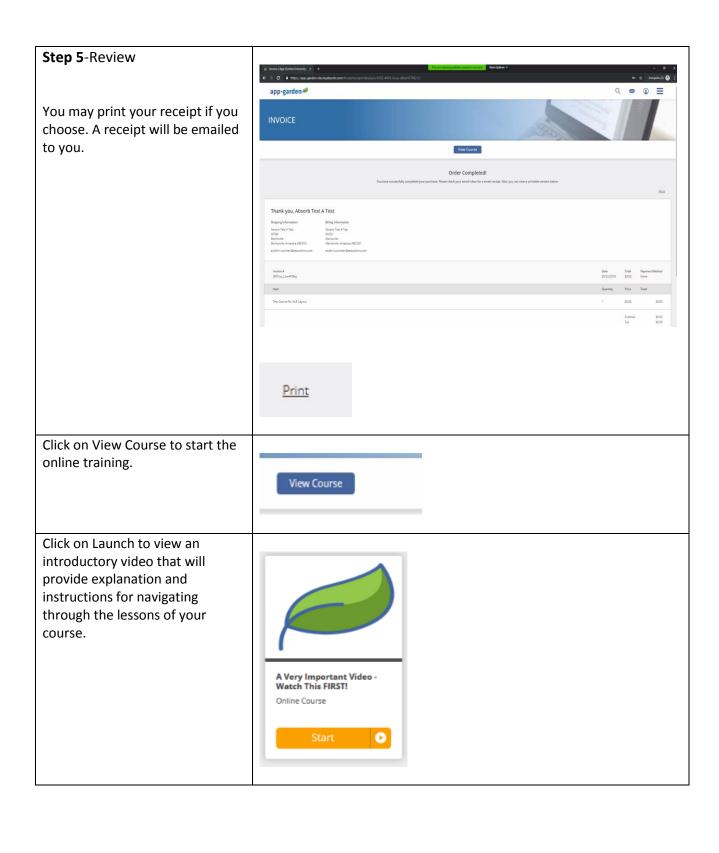

Click Launch to start the lessons of your district's substitute training course.

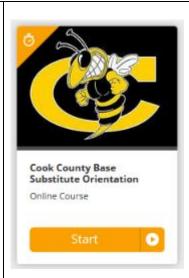

Use this link to return to the learning site.

Login with your email address and password.

https://app-garden.myabsorb.com/#/login

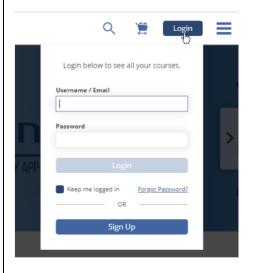